# **EPOS**

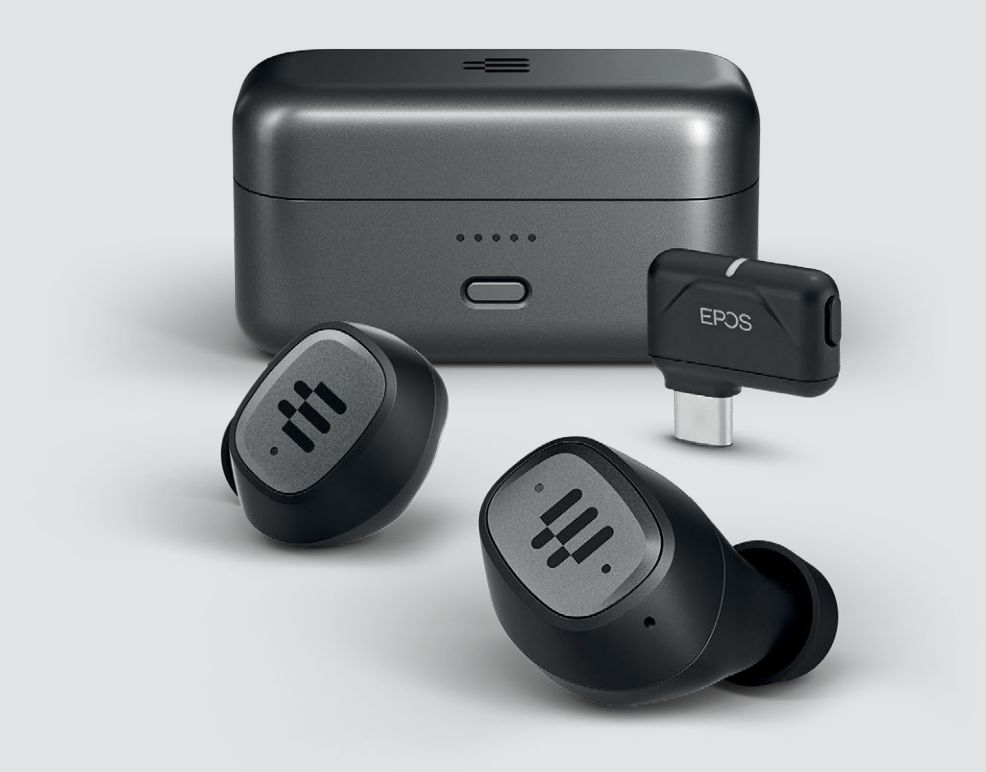

# GTW 270 Hybrid

Auriculares inalámbricos | Adaptador USB-C de baja latencia

Modelo: SCBT20 | SCBT16

Guía del usuario

## Índice

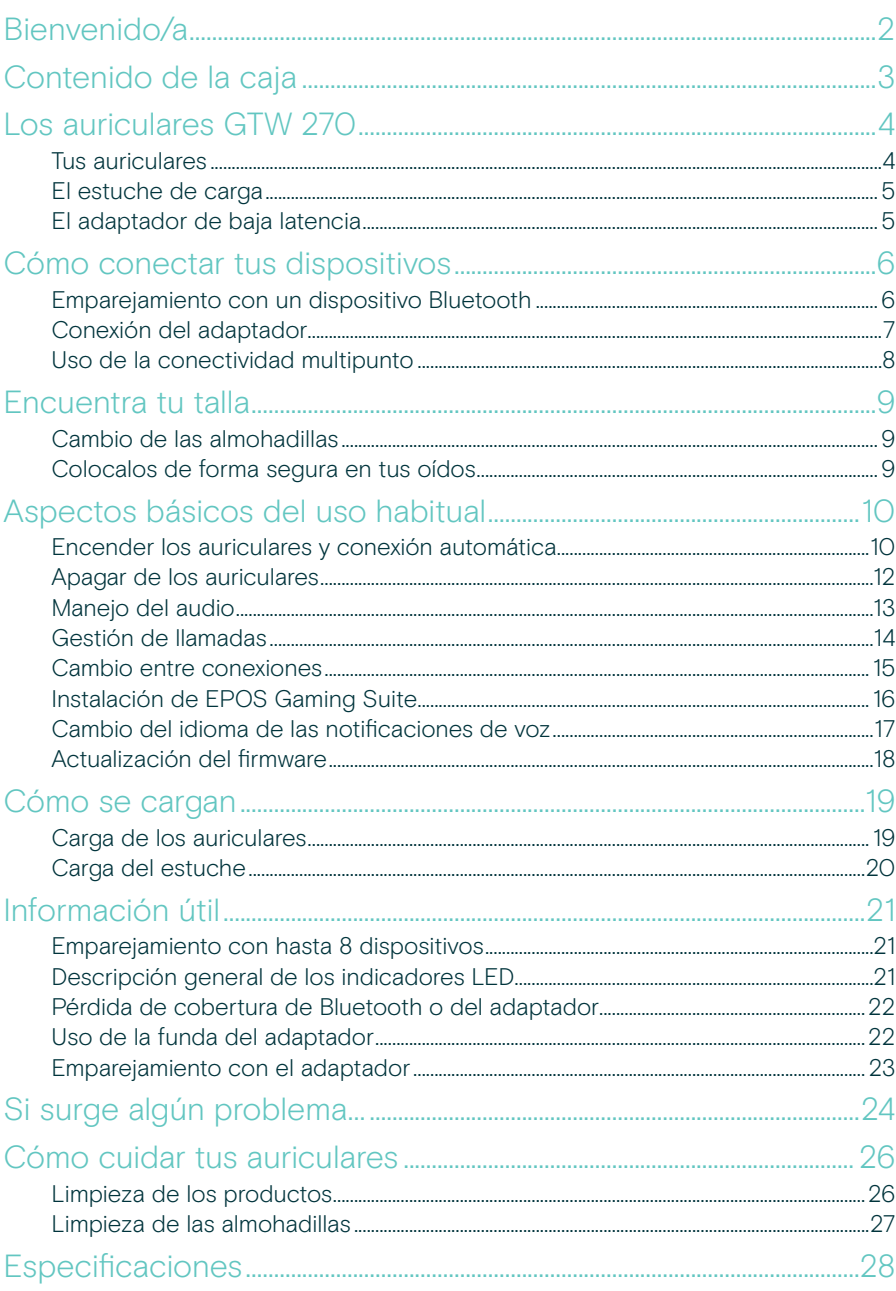

## <span id="page-2-0"></span>Bienvenido/a

#### Auténticos auriculares inalámbricos. Libertad genuina

Nuestros EPOS GTW 270 Hybrid ofrecen conectividad multipunto para que disfrutes de una experiencia óptima al jugar.

Conéctate a tu PC o a tu dispositivo USB-C favorito con el adaptador y disfruta de una experiencia completa de audio de baja latencia para tus juegos.

Diseñados para ofrecer versatilidad, los auriculares inalámbricos GTW 270 Hybrid te permiten alternar sin problemas entre juegos y nunca perder una llamada.

Además, satisfaciendo sus necesidades que te surgen sobre la marcha, utilizando Bluetooth® en streaming, juegos, podcasts y llamadas, para que disfrutes de la verdadera libertad.

Los auriculares tienen una forma ergonómica única, suave y flexible, que se adapta de forma natural al oído, creando un cómodo sellado acústico.

#### Características clave

Una auténtica experiencia inalámbrica de baja latencia para videojuegos Auriculares completamente inalámbricos de EPOS para videojuegos, con audio de baja latencia en todas las plataformas de juego. Diseñados para el jugador que busca una experiencia de audio sin concesiones.

#### Botón multifunción de

comandosUn único botón en el auricular izquierdo proporciona un control táctil e intuitivo, cambiando cómodamente entre los dispositivos y permitiendo la reproducción, la pausa, el salto a la siguiente pista y los controles del teléfono.

#### Diseño compacto y forma erognómica

La forma especial, ligera y ergonómica de los auriculares se ajusta a tu oído para garantizar un ajuste intraural seguro y cómodo.

Auriculares de acústica cerrada El exclusivo diseño de los auriculares intraurales crea un sellado acústico óptimo, mientras que el diseño acústico cerrado ofrece la máxima reducción del ruido y la máxima concentración durante el juego.

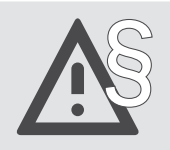

Para ver las instrucciones de seguridad, consulta la guía de seguridad.

## <span id="page-3-0"></span>Contenido de la caja

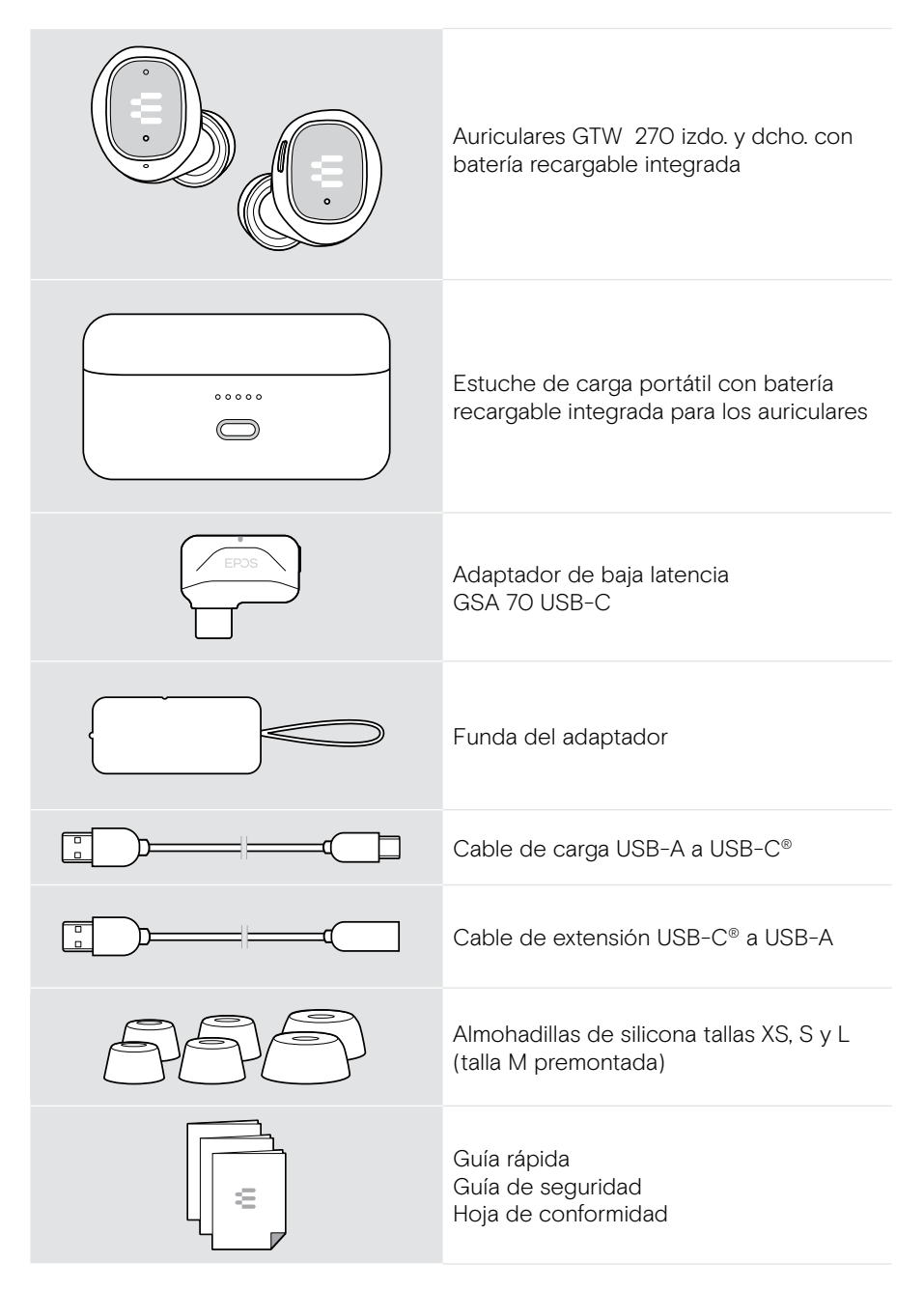

## <span id="page-4-0"></span>Los auriculares GTW 270

### Tus auriculares

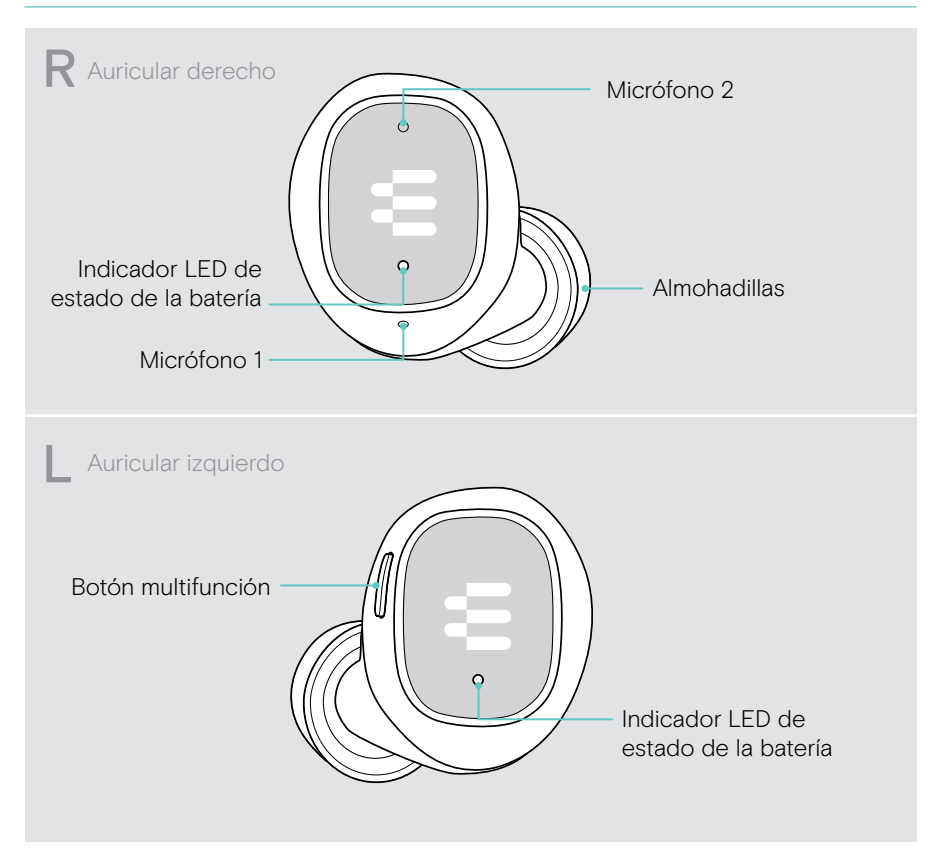

#### <span id="page-5-0"></span>El estuche de carga

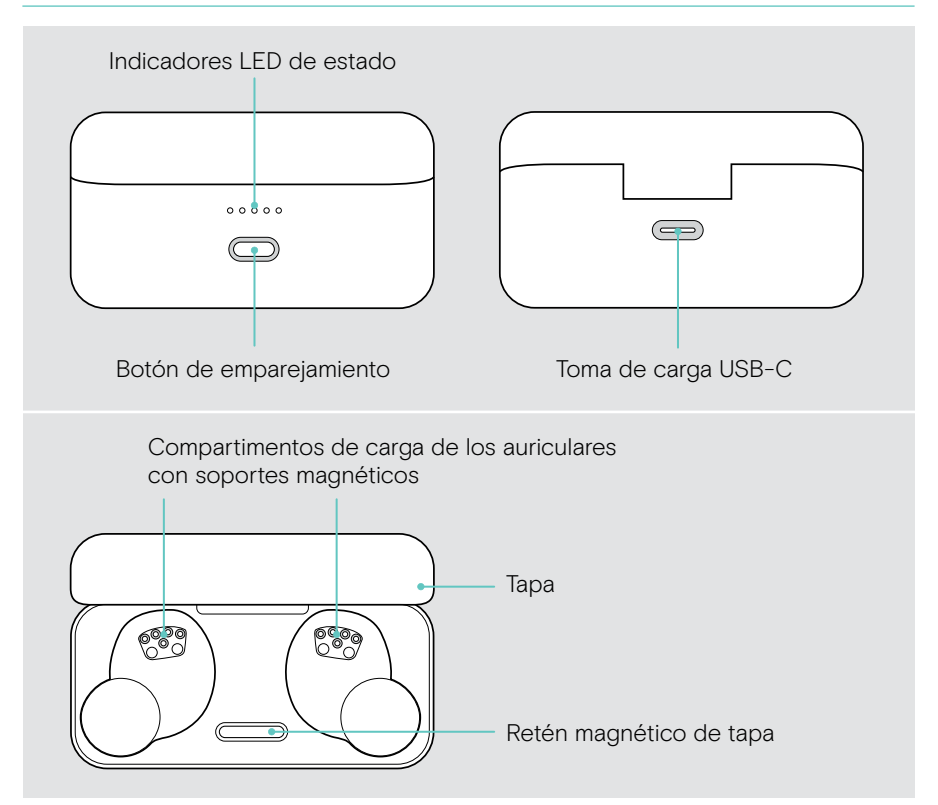

### El adaptador de baja latencia

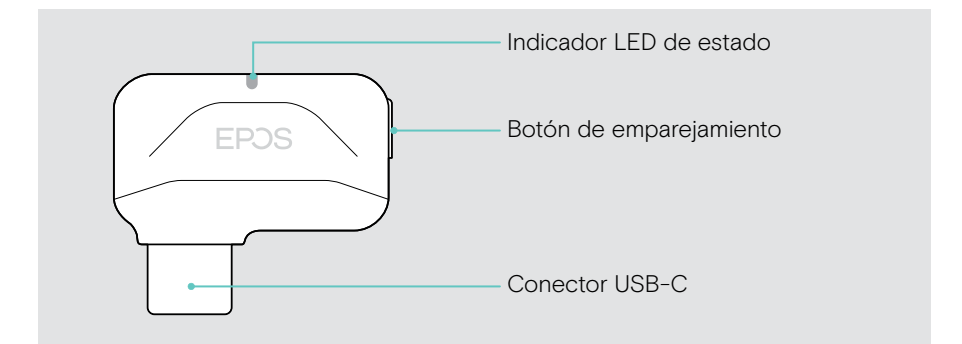

## <span id="page-6-1"></span><span id="page-6-0"></span>Cómo conectar tus dispositivos

Puedes conectar tus GTW 270 con tu dispositivo Bluetooth directamente o a través del adaptador de baja latencia. Puedes emparejar tus GTW 270 con hasta ocho dispositivos – consultar la página [21](#page-21-1).

#### Emparejamiento con un dispositivo Bluetooth

- 1 Coloca ambos auriculares en el estuche de carga. Cierra la tapa.
- 2 Abre la tapa. Espera a que los LED del auricular se iluminen de forma permanente.
- 3 Mantén pulsado el botón del estuche de carga para iniciar el emparejamiento. Accede a los ajustes de Bluetooth de tu dispositivo (buscar dispositivos Bluetooth) y selecciona «EPOS GTW 270».

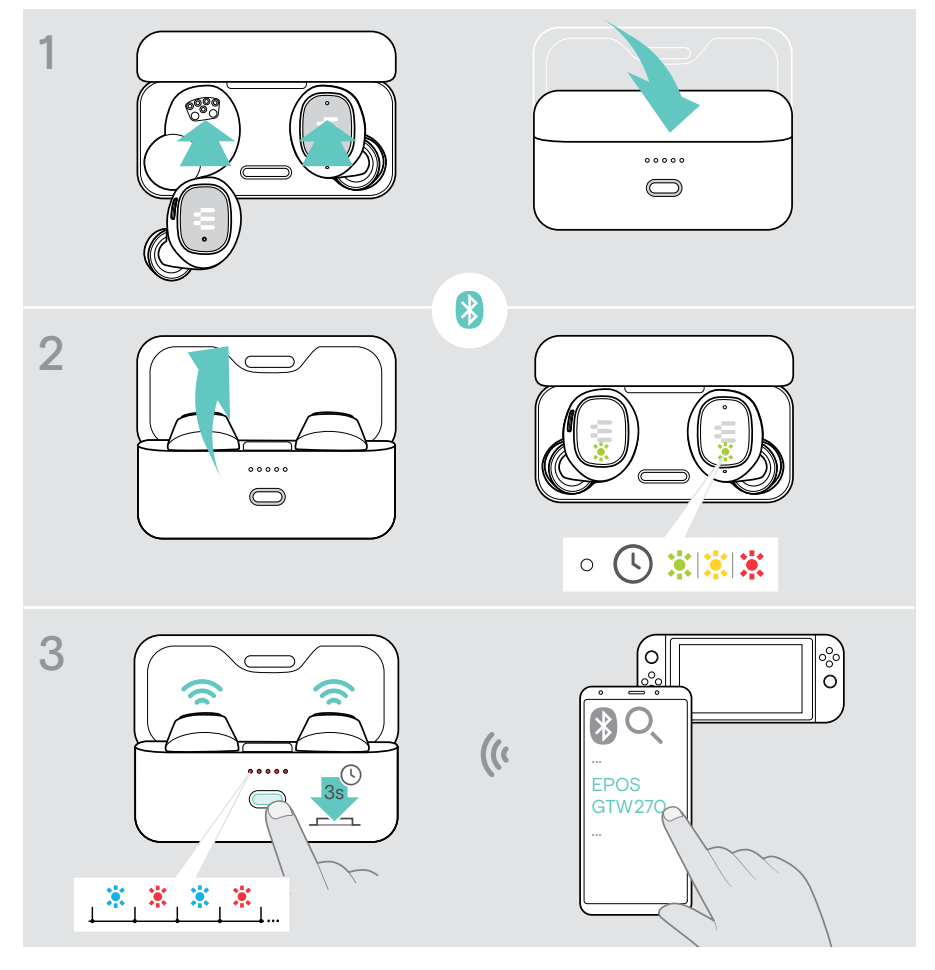

### <span id="page-7-1"></span><span id="page-7-0"></span>Conexión del adaptador

Puedes conectar el adaptador, por ejemplo, a tu PC, PS4TM o dispositivo PS5TM. El adaptador ya viene emparejado de serie con los auriculares.

- 1 Abre la tapa para encender los auriculares. Enciende tu dispositivo.
- 2 Conecta el adaptador al cable de extensión para que la señal tenga mayor estabilidad.
- 3 Conecta el cable al puerto USB-A de tu plataforma de juego preferida. El indicador LED del adaptador se iluminará en morado una vez que se haya conectado a tus auriculares. Esto puede tardar un poco cuando se conecta por primera vez.

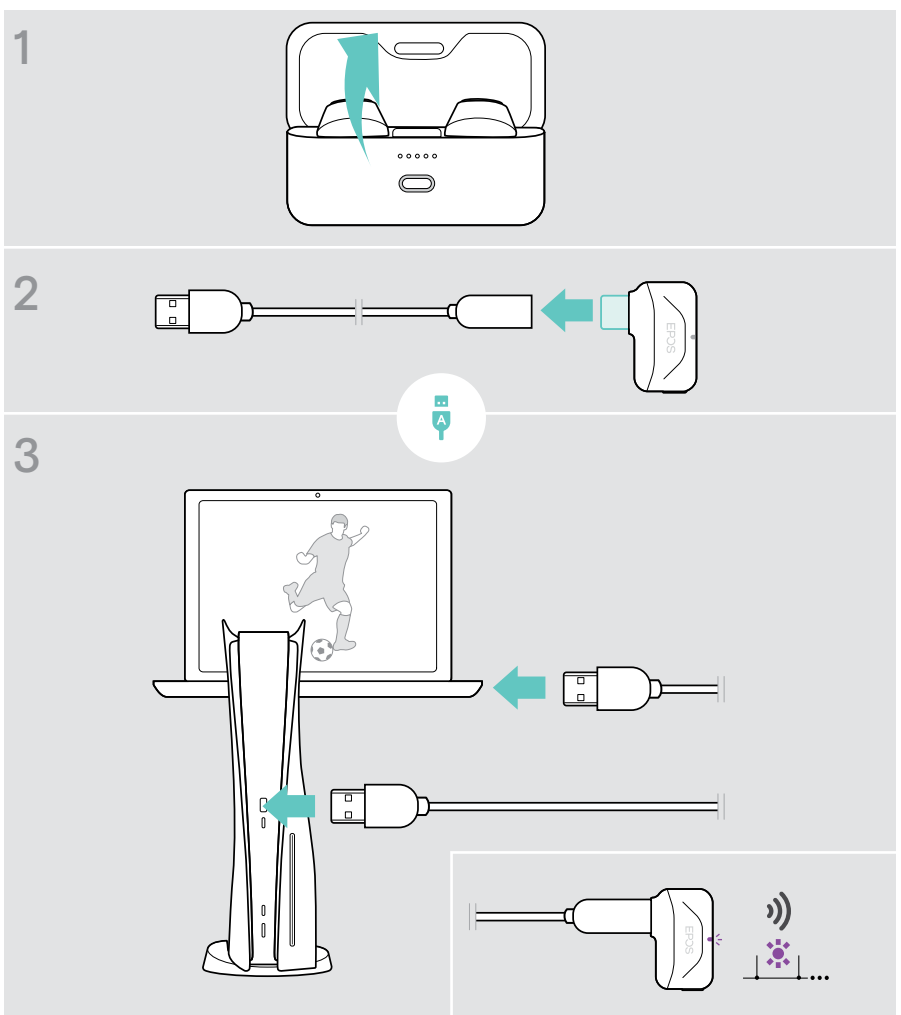

### <span id="page-8-0"></span>Uso de la conectividad multipunto

#### Uso de dos dispositivos con conectividad multipunto

Usando la conectividad multipunto, puedes conectarte a 2 dispositivos al mismo tiempo: a un dispositivo a través de Bluetooth y a tu dispositivo preferido para jugar a través del adaptador de baja latencia. También es posible conectarse a dos dispositivos a través de Bluetooth.

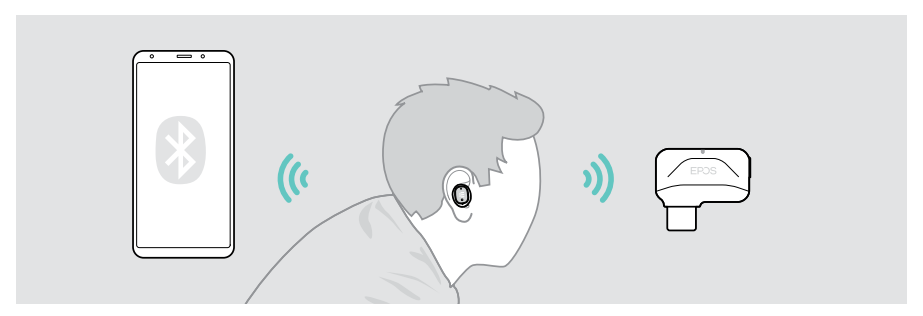

#### Conexión a uno o dos del máximo de 8 dispositivos emparejados

Tras encenderse (consulta la página [10](#page-10-1)), los GTW 270 establecen una conexión con:

- uno de tus dispositivos emparejados o
- dos dispositivos (conectividad multipunto).

Puedes tener un dispositivo Bluetooth y el adaptador de baja latencia o dos dispositivos Bluetooth conectados. Solo se ha podido usar activamente uno de los dos dispositivos.

Si esta función no está disponible: Actualiza al firmware más reciente a través de EPOS Gaming Suite; consulta la página [18](#page-18-1).

#### Cambio entre dispositivos

Una vez que utilices la conectividad multipunto, puedes cambiar entre los dos dispositivos conectados. Consulta la página [15](#page-15-1) para obtener más información.

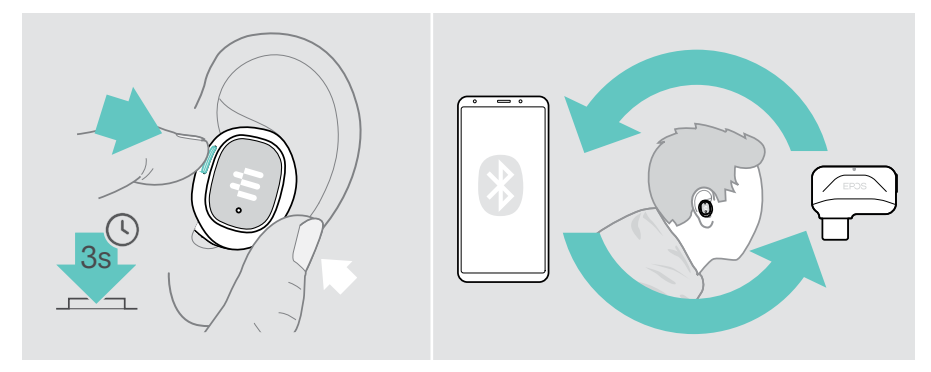

## <span id="page-9-0"></span>Encuentra tu talla

#### Cambio de las almohadillas

Para disfrutar de una experiencia de audio óptima y del diseño más cómodo, prueba todas las tallas de nuestras almohadillas hechas a medida. Prueba por separado la talla de almohadilla para cada lado, ya que los oídos izquierdo y derecho de la mayoría de las personas difieren en tamaño. En general, busca una talla que te ofrezca un buen sellado sin resultarte incómoda.

- > Selecciona almohadillas de la talla correcta (XS, S, M o L) para que se ajusten de forma cómoda y segura a tu oído.
- > Retira la almohadilla con cuidado.
- > Inserta la almohadilla elegida en el túnel acústico intraural y asegúrate de que quede bien sujeta.

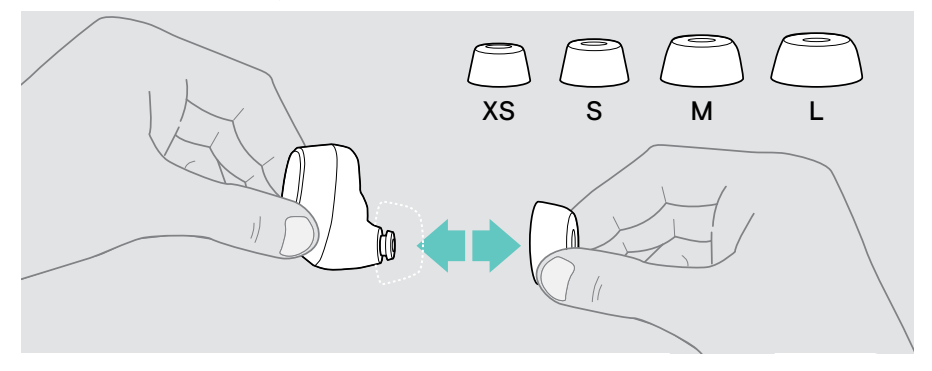

#### Colocalos de forma segura en tus oídos

- > Inserta los auriculares en tus oídos.
- > Gíralos hasta lograr un ajuste cómodo.

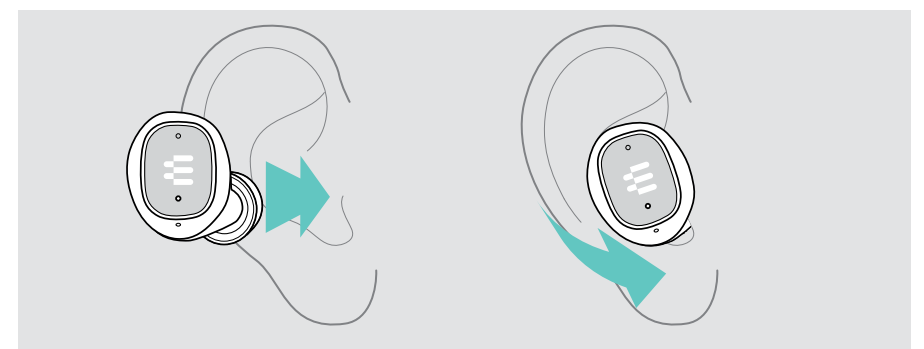

## <span id="page-10-0"></span>Aspectos básicos del uso habitual

#### PRECAUCIÓN

#### ¡Riesgo de lesiones auditivas!

Escuchar sonidos a niveles altos de volumen durante largos períodos de tiempo puede provocar trastornos auditivos permanentes.

- > Baja el volumen del dispositivo conectado antes de ponerte los auriculares.
- > No te expongas continuamente a niveles altos de volumen.

#### <span id="page-10-1"></span>Encender los auriculares y conexión automática

- 1 Abre la tapa para encender los auriculares.
- 2 Activa Bluetooth en tu dispositivo. Inserta los auriculares en tus oídos. Los auriculares intentarán conectarse automáticamente al dispositivo Bluetooth más cercano (consulte el siguiente capítulo). Escuchará la notificación de voz en inglés «Device connected».

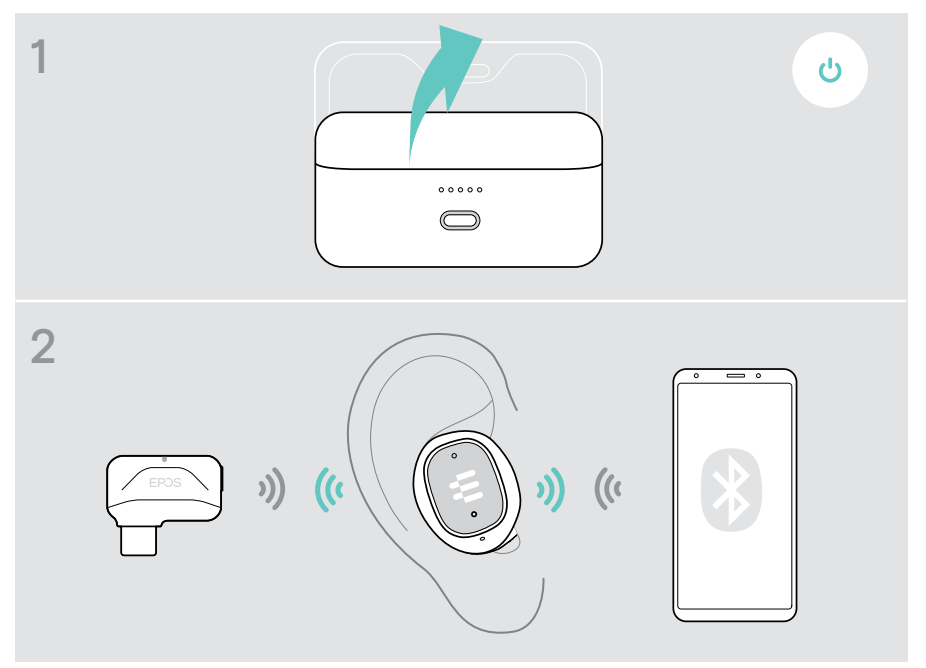

#### Conexión inalámbrica automática

Al encenderse, los GTW 270 intentan conectarse automáticamente a los dos últimos dispositivos con los que se usaron. Una vez establecida correctamente la conexión, escucharás la notificación de voz «Dongle connected»/ «Device connected» (Adaptador conectado/dispositivo conectado).

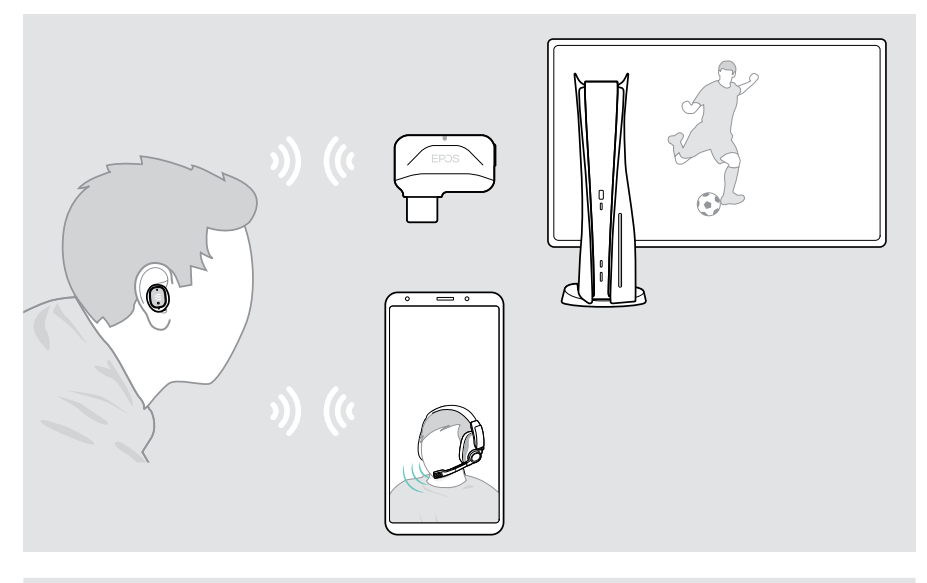

Si los GTW 270 no encuentran un dispositivo emparejado al que conectarse, se apagan automáticamente después de 30 minutos.

- Si no funciona la conexión a dos dispositivos:
- > Actualiza el firmware a la versión más reciente. Consulta la página [18](#page-18-1).

#### Conexión manual de dispositivos inalámbricos

G)

Transcurrido un tiempo, finaliza la búsqueda automática. Si quieres conectarte a tu adaptador o dispositivo Bluetooth una vez finalizada la búsqueda automática, deberás conectarte manualmente:

- > Conéctate a EPOS GTW 270 manualmente a través de tu dispositivo Bluetooth, o
- > Apaga y enciende los GTW 270 (consulta [10](#page-10-1) y [12](#page-12-1)).

T

### <span id="page-12-1"></span><span id="page-12-0"></span>Apagar de los auriculares

El estuche de carga es el verdadero hogar de sus auriculares. Allí se sienten seguros y como en casa.

- 1 Coloca ambos auriculares en el estuche.
- 2 Cierra la tapa para que se apaguen y comiencen a cargarse automáticamente. La batería se está cargando - consulta la página [19](#page-19-1).

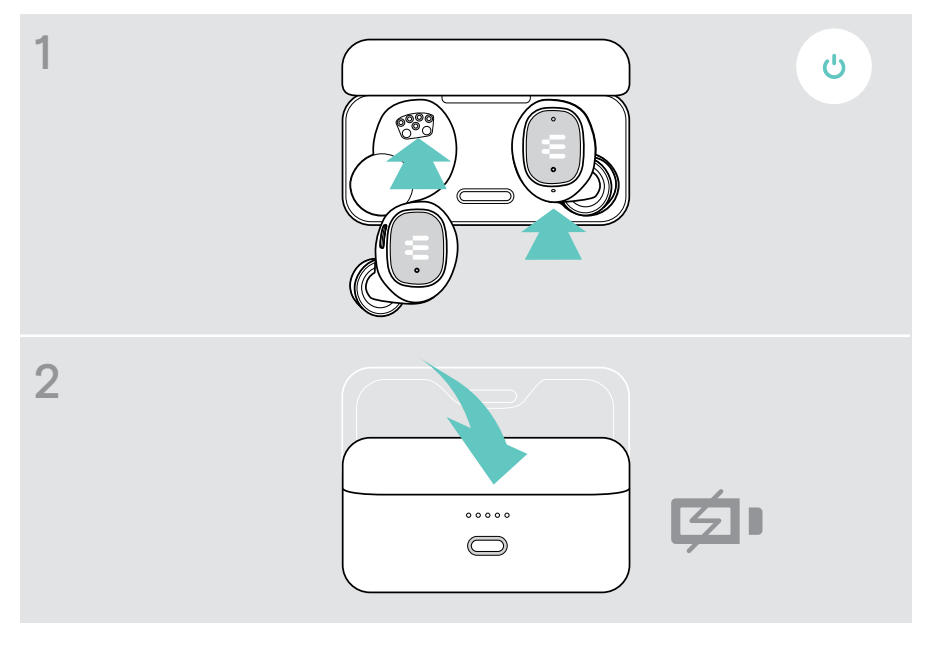

Si deja los auriculares sobre su escritorio y estos no detectan ninguna señal de audio, se apagarán automáticamente después de 30 minutos.

### <span id="page-13-0"></span>Manejo del audio

#### > Pulsa el botón\* para:

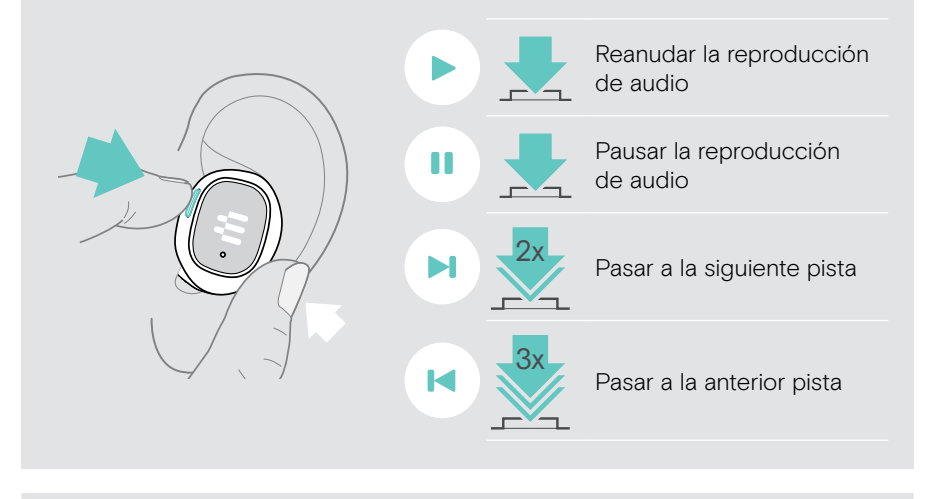

Si recibes y aceptas una llamada, el audio se pausará y se reanudará después de la llamada (si el dispositivo conectado es compatible con esta función).

\* La funcionalidad varía según la aplicación.

Ŧ

### <span id="page-14-0"></span>Gestión de llamadas

Para hacer una llamada: > Iníciala desde su dispositivo conectado.

> Pulsa el botón\* para:

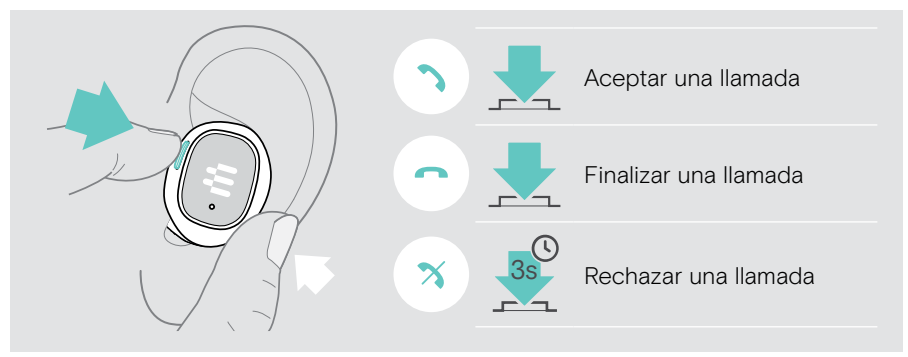

\* La funcionalidad varía según la aplicación.

#### Ajuste del volumen del micrófono para softphones

- > Desde el dispositivo conectado, llama a alguien que te ayude a encontrar el ajuste de volumen correcto para tu micrófono.
- > Cambia el volumen del micrófono en la aplicación del softphone y/o Vol Vol +en la aplicación de audio de tu PC.

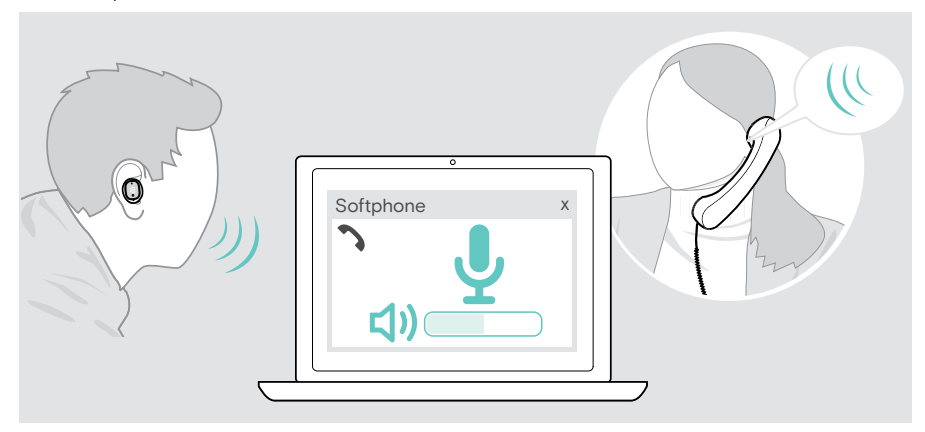

### <span id="page-15-1"></span><span id="page-15-0"></span>Cambio entre conexiones

Usando la conectividad multipunto, puedes conectarte a dos dispositivos al mismo tiempo:

- A un dispositivo Bluetooth y a tu dispositivo preferido para jugar a través del adaptador de baja latencia o
- B dos dispositivos Bluetooth.

#### Función de cambio automático

Si recibes una llamada en tu móvil mientras juegas, por ejemplo, con tu PS5, escucharás un tono de aviso. En cuanto aceptes la llamada, el sonido de la PS5 se silenciará hasta que acabe la llamada. Cuando termines la llamada, volverá a tu partida con la PS5.

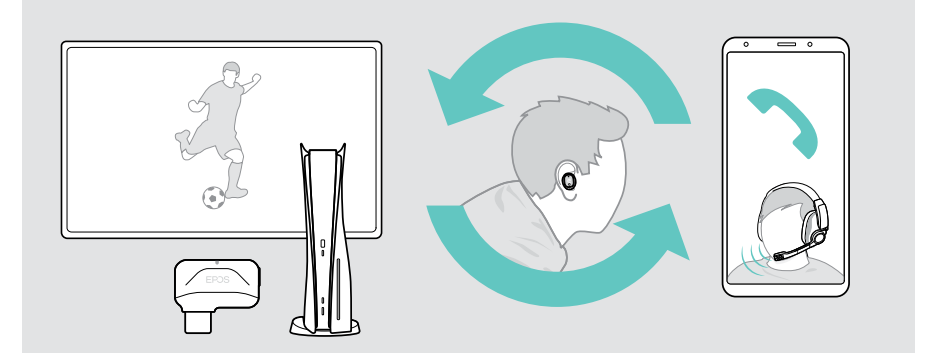

#### Función de conmutación manual

Con la función de conmutación manual, puedes elegir la conexión con la que quieres escuchar el audio.

Para cambiar entre tus dispositivos conectados:

> Mantén pulsado el botón multifunción hasta que escuches un sonido de activación.

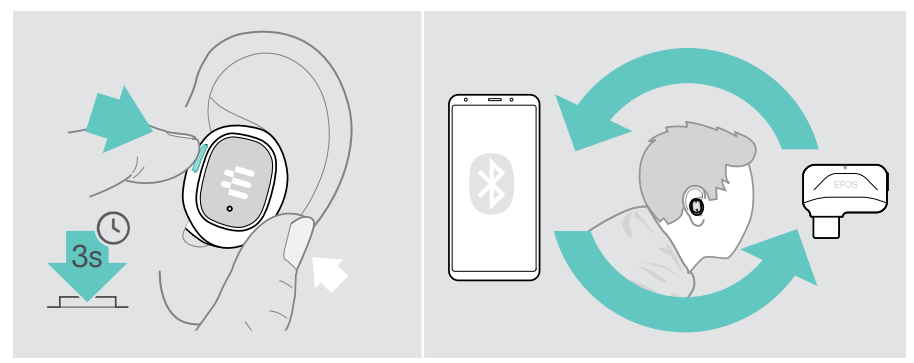

### <span id="page-16-0"></span>Instalación de EPOS Gaming Suite

El software gratuito EPOS Gaming Suite te permite aumenta el valor de tus auriculares GTW 270 Hybrid.

- > Descarga el software desde eposaudio.com/gaming/downloads y descomprímelo en la carpeta.
- > Inicia el proceso de instalación y reinicia tu PC cuando se solicite.
- > Conecte el adaptador a tus GTW 270 (consulta la página [7](#page-7-1)).
- > Comprueba los ajustes de Windows y, si es necesario, asegúrate de que tu adaptador EPOS GTW 270 esté configurado como dispositivo de salida y entrada de audio.

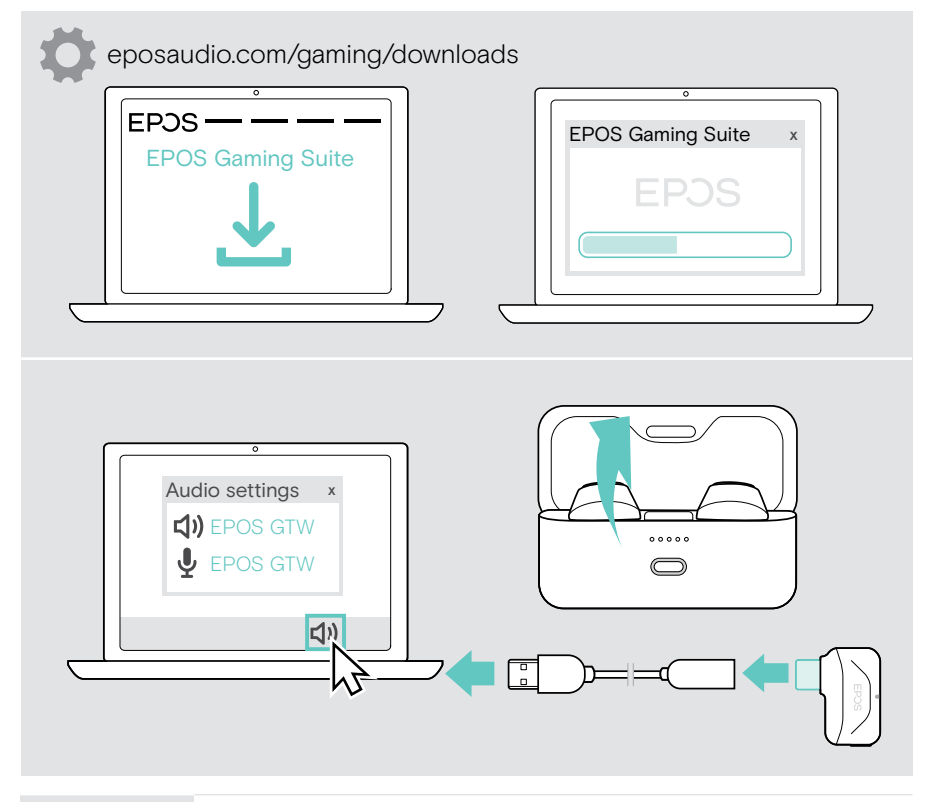

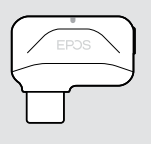

Uso del adaptador:

El uso del adaptador en combinación con EPOS Gaming Suite dota a los auriculares de un mayor número de funcionalidades y proporciona un rendimiento acústico de vanguardia.

### <span id="page-17-0"></span>Cambio del idioma de las notificaciones de voz

- > Asegúrate de que ambos auriculares estén en el estuche de carga cerrado.
- > Conecta el cable USB al estuche de carga y a tu ordenador. Los indicadores LED se iluminan.
- > Inicia EPOS Gaming Suite y cambia el idioma en la configuración.

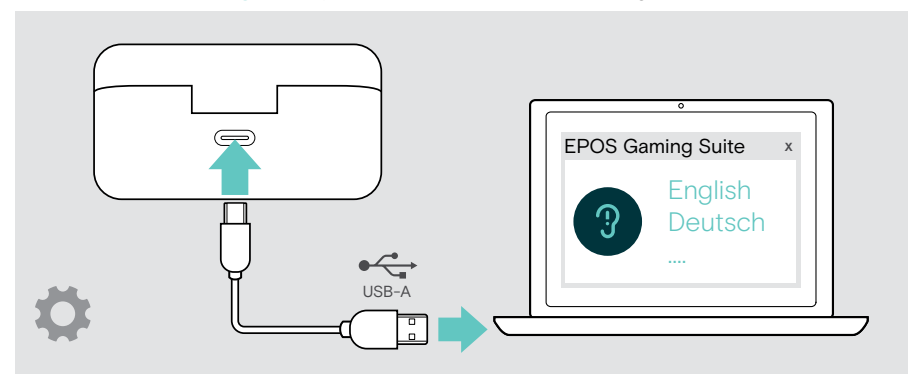

### <span id="page-18-1"></span><span id="page-18-0"></span>Actualización del firmware

- 1 Conecte el adaptador a su PC.
- 2 Saque los auriculares del estuche de carga y espere a que se conecten al adaptador. El indicador LED del adaptador se iluminará en púrpura.
- 3 Inicia EPOS Gaming Suite.

Si hay disponible una versión más reciente del firmware, el software te guiará durante el proceso de actualización.

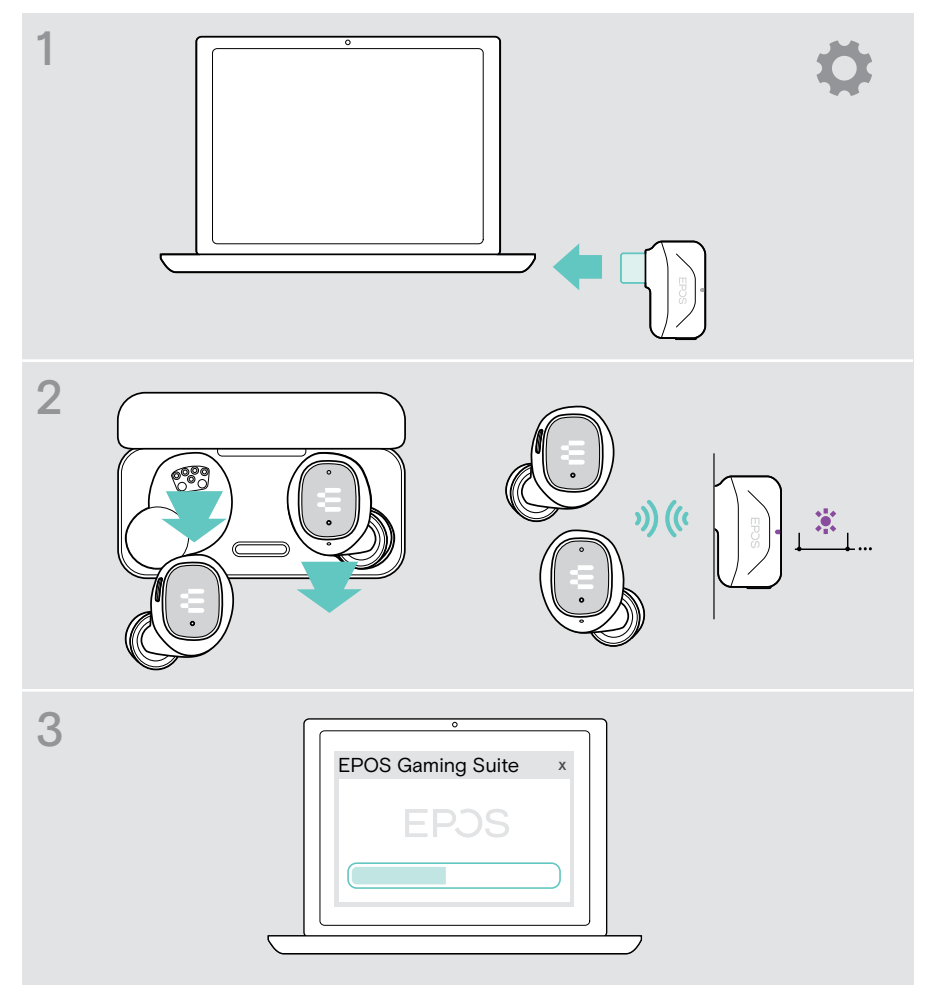

G

## <span id="page-19-0"></span>Cómo se cargan

### <span id="page-19-1"></span>Carga de los auriculares

- 1 Coloca los auriculares en el estuche de carga y cierra la tapa. Los indicadores LED del estuche se iluminarán 3 veces para notificar que los auriculares están apagados y cargando. Carga completa: 1 hora y 30 minutos | Carga rápida: 15 minutos para 1 hora de uso
- 2 Abre la tapa para comprobar el estado de carga de los auriculares. Ambos auriculares permanecerán iluminados hasta que se conecten a un dispositivo.

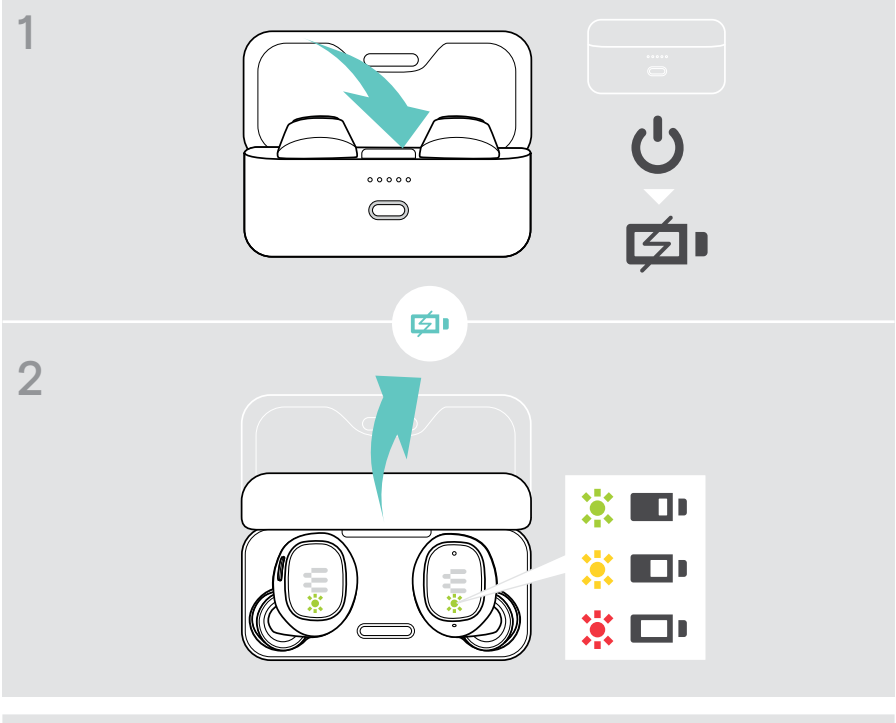

Si el nivel de batería de los auriculares es bajo, se reproducirá ※ □□ un tono a intervalos regulares.

### <span id="page-20-0"></span>Carga del estuche

- 1 Conecta el cable de carga suministrado al estuche de carga. Conecta el enchufe USB-A a tu ordenador portátil o a una fuente de energía homologada que esté conectada a la red eléctrica\*. Puedes cargar los auriculares al mismo tiempo.
- 2 Los indicadores LED se iluminan para mostrar el estado de la batería. Carga completa: 1 hora y 45 minutos para cada auricular y el estuche de carga

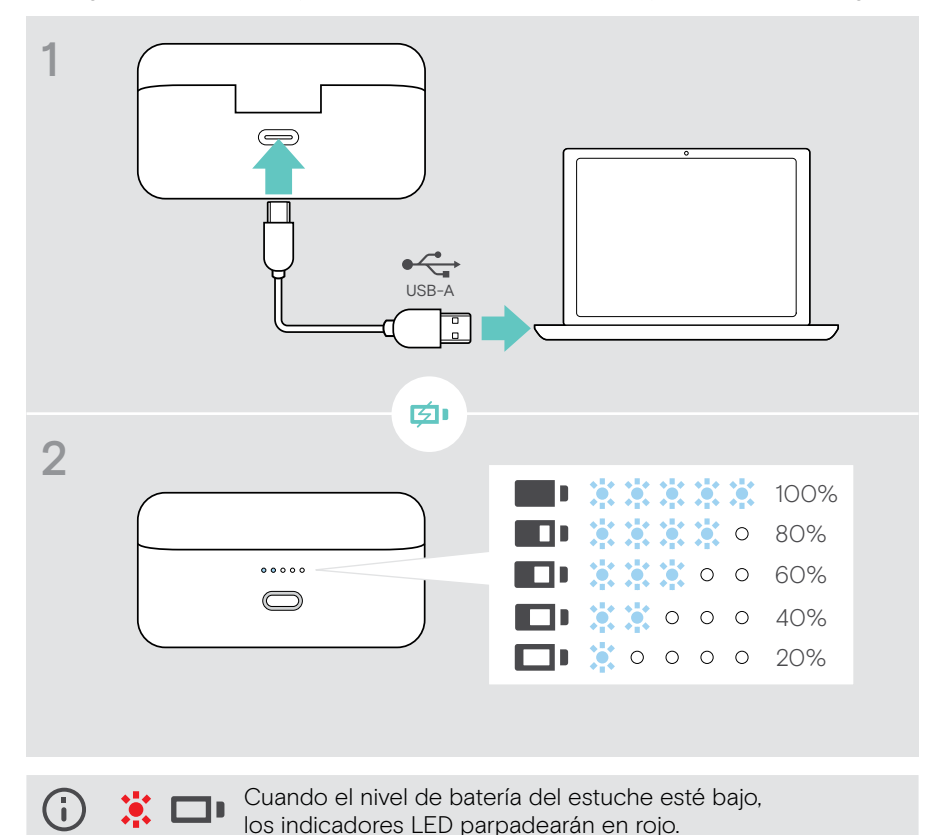

\* Usa solo una fuente de energía USB con un máximo de 5 V ± 0,25 V.

## <span id="page-21-0"></span>Información útil

### <span id="page-21-1"></span>Emparejamiento con hasta 8 dispositivos

Tus GTW 270 pueden guardar hasta ocho dispositivos emparejados. Si emparejas los GTW 270 con un noveno dispositivo, se eliminará de la lista el que lleve más tiempo sin registrar actividad. Si deseas restablecer una conexión con este dispositivo, tendrás que emparejarlo de nuevo.

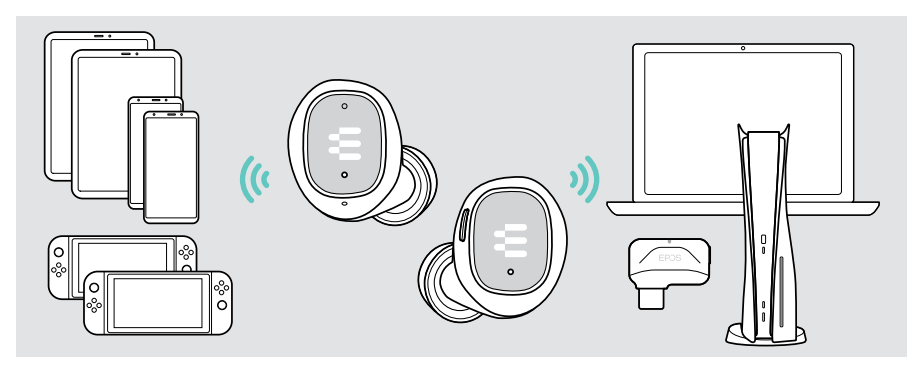

### Descripción general de los indicadores LED

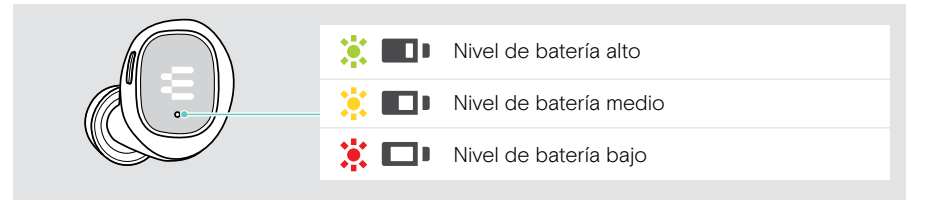

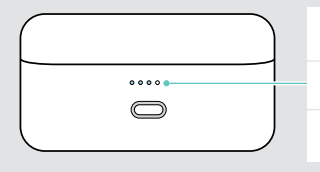

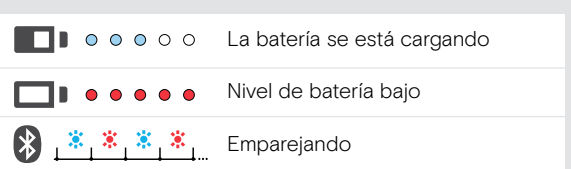

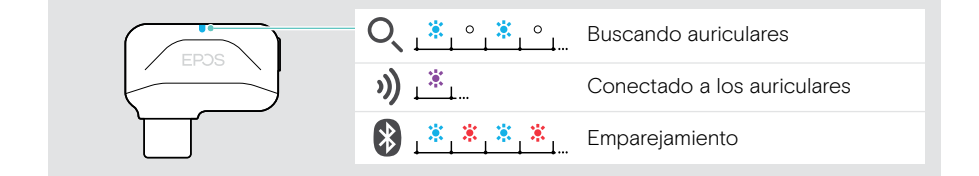

### <span id="page-22-0"></span>Pérdida de cobertura de Bluetooth o del adaptador

El alcance máximo de los auriculares con el dispositivo conectado depende del dispositivo. La distancia de transmisión depende en gran medida a las condiciones del entorno: espesor de la pared, materiales de construcción empleados, etc. En línea de visión directa, el alcance máximo de transmisión de los dispositivos Bluetooth es de 15 m; en una conexión de baja latencia, el alcance máximo es de 5 m.

Si la calidad del audio se deteriora o el enlace se interrumpe por completo:

> Vuelve a entrar en el área de cobertura del dispositivo Bluetooth para reconectar.

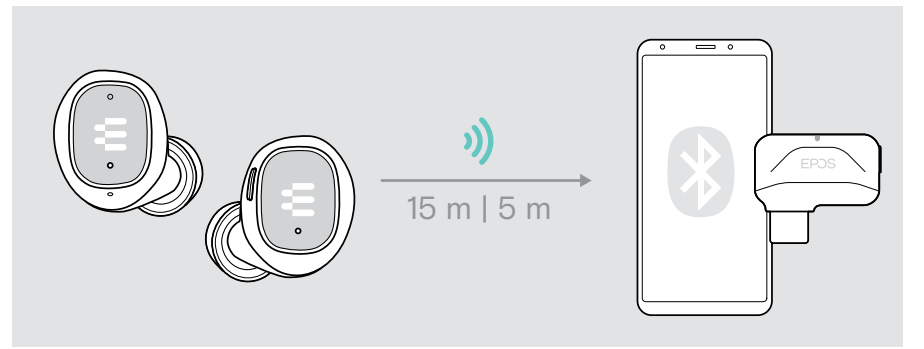

Después de 30 minutos, los auriculares se apagarán automáticamente si no detectan ninguna señal de audio.

### Uso de la funda del adaptador

- > Cuelga la funda del adaptador en un llavero, por ejemplo.
- > Guarda el adaptador en la funda.

T

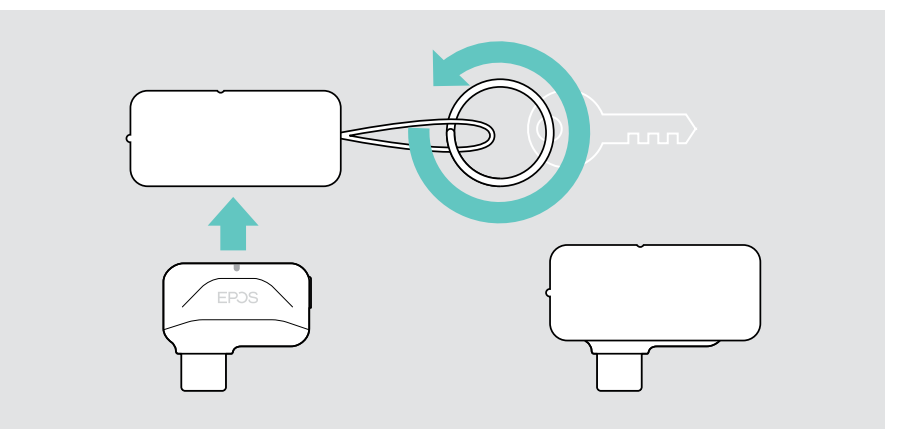

### <span id="page-23-0"></span>Emparejamiento con el adaptador

El adaptador ya viene emparejado de serie con los auriculares. En caso de reiniciar la lista de dispositivos emparejados, sigue a continuación las instrucciones indicadas.

- 1 Asegúrate de que ambos auriculares estén colocados en el estuche de carga cerrao. A continuación, abre la tapa. Espera a que los LED del auricular se iluminen de forma permanente.
- 2 Conecta el adaptador a través del cable de extensión a un puerto USB-A de tu plataforma preferida de juego.
- 3 Mantén pulsado el botón del adaptador para iniciar el emparejamiento. Mantén pulsado el botón del estuche de carga para iniciar el emparejamiento. Los indicadores LED se iluminan parpadeando en rojo y azul. Una vez conectado, el indicador LED del adaptador se iluminará en morado.

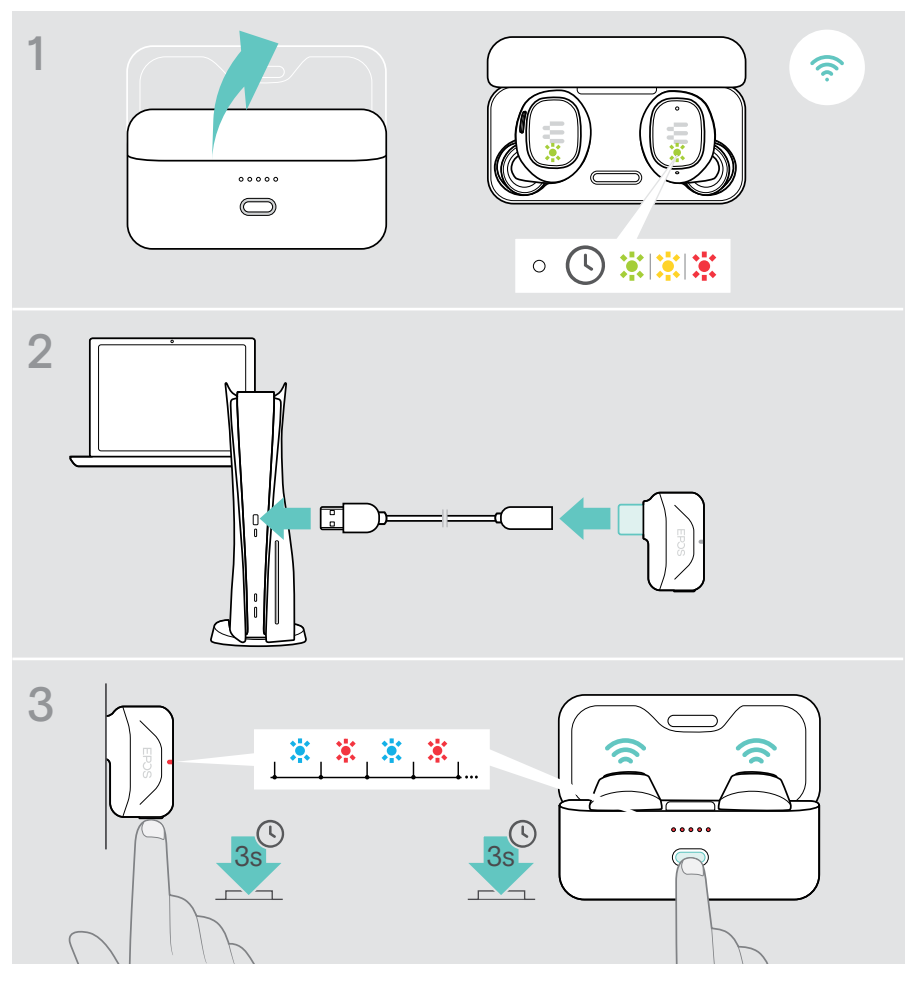

## <span id="page-24-0"></span>Si surge algún problema…

#### Borrado de la lista de emparejamiento de los auriculares (reinicio)

- 1 Coloca los auriculares en el estuche de carga y cierra la tapa.
- 2 Pulsa el botón hasta que los LED parpadeen en morado 3 veces. Se borra la lista de emparejamiento.

Siga las instrucciones descritas en la página [6](#page-6-1) para emparejar los auriculares con un nuevo dispositivo.

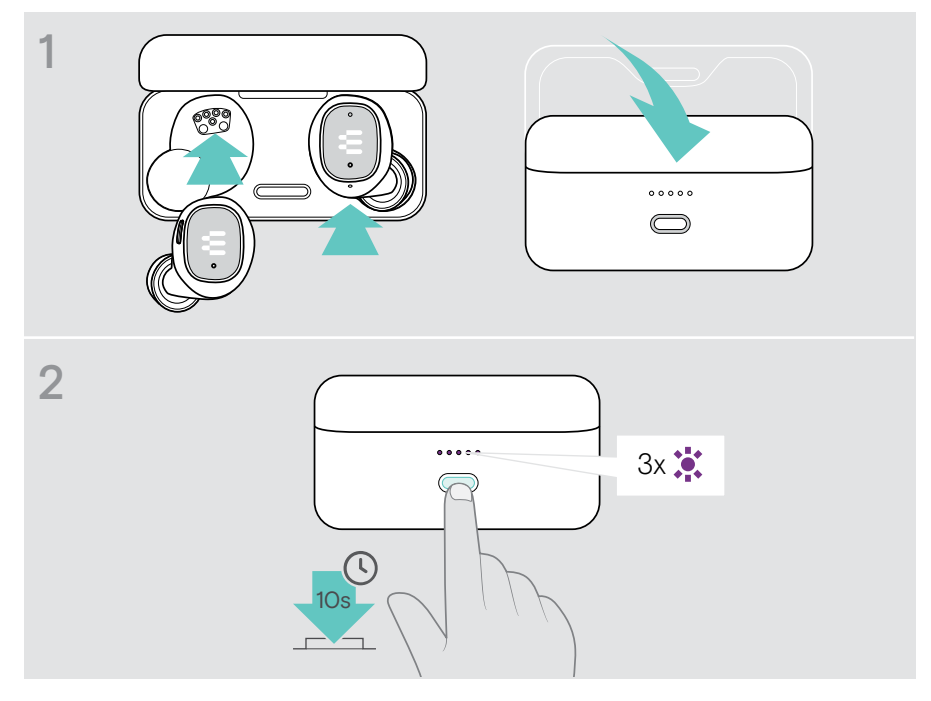

#### Configuración de los ajustes de audio (Microsoft® Windows)

Por lo general, Windows cambia los ajustes de audio de forma automática al conectar el adaptador. Si el adaptador y los auriculares están conectados, pero no se oye ningún sonido:

- > Haz clic con el botón derecho del ratón en el icono Audio.
- > Elije GSA 70 como salida de audio principal.

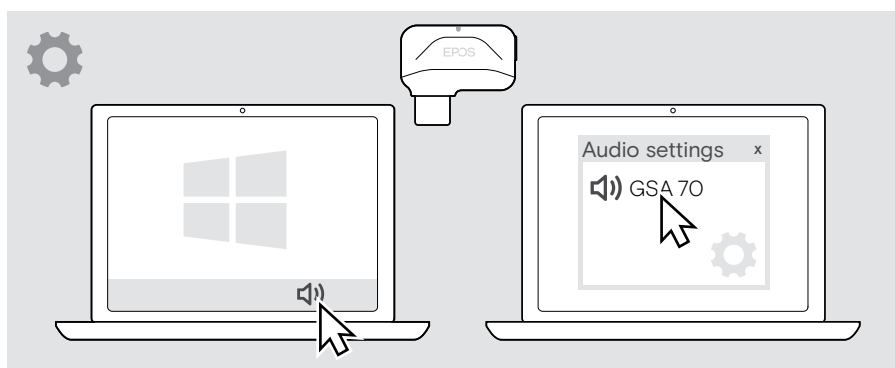

## <span id="page-26-0"></span>Cómo cuidar tus auriculares

- > Guarda tus auriculares en el estuche de carga para mantenerlos protegidos.
- > Evita dejarlos expuestos al frío o al calor intenso (por ejemplo, al aire libre en invierno o en un vehículo cerrado en verano) para impedir la reducción de la vida útil o la capacidad de la batería.

### Limpieza de los productos

#### PRECAUCIÓN

#### ¡Los líquidos pueden dañar los componentes electrónicos del producto!

Si penetra líquido en la carcasa del dispositivo, podría producirse un cortocircuito que dañe los componentes electrónicos.

- > Mantén el producto alejado de los líquidos.
- > No utilices agentes de limpieza o disolventes.
- > Limpia el producto usando solo un paño seco.
- > Limpia los contactos de carga del estuche y los auriculares de vez en cuando, usando, por ejemplo, un bastoncillo de algodón.

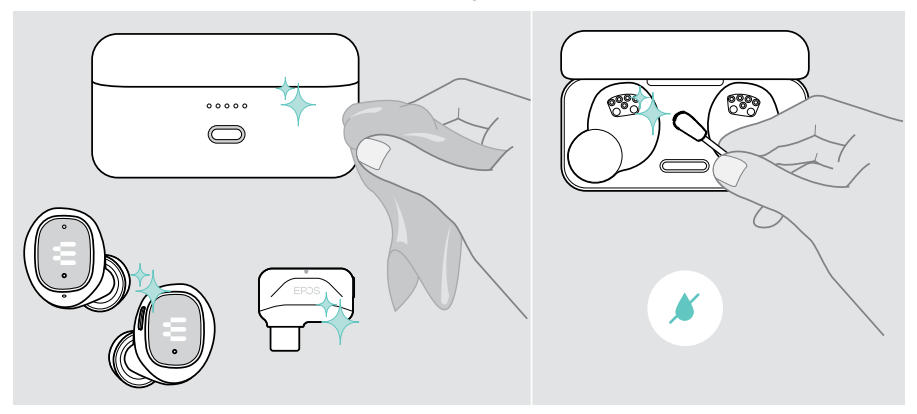

### <span id="page-27-0"></span>Limpieza de las almohadillas

Por motivos de higiene, se recomienda lavar las almohadillas de vez en cuando.

- > Retira las almohadillas con cuidado.
- > Lávalas con agua tibia o usando un paño húmedo y déjelas secar.
- > Inserta las almohadillas en los túneles acústicos intraurales.

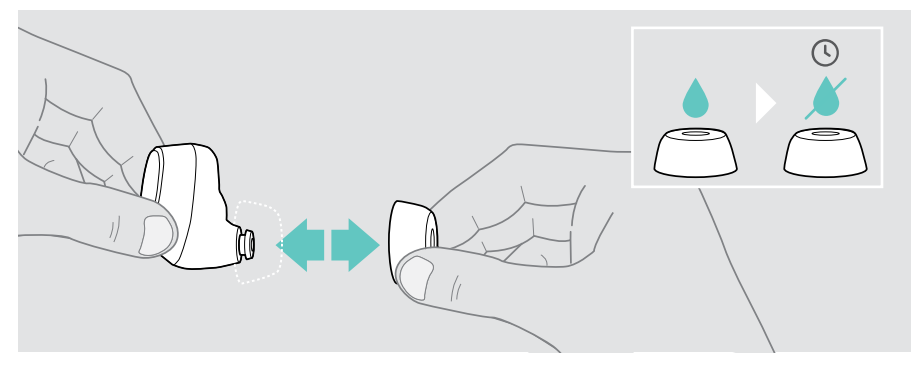

## <span id="page-28-0"></span>Especificaciones

#### Auriculares

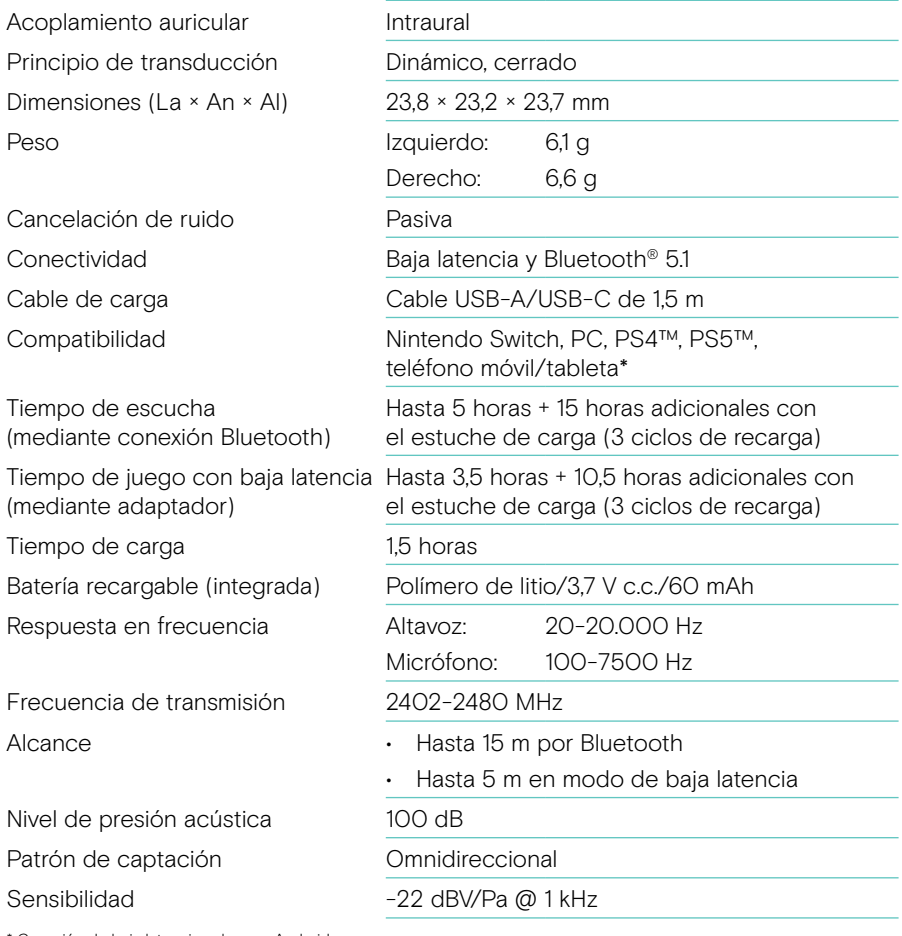

\* Conexión de baja latencia solo para Android

#### Estuche de carga

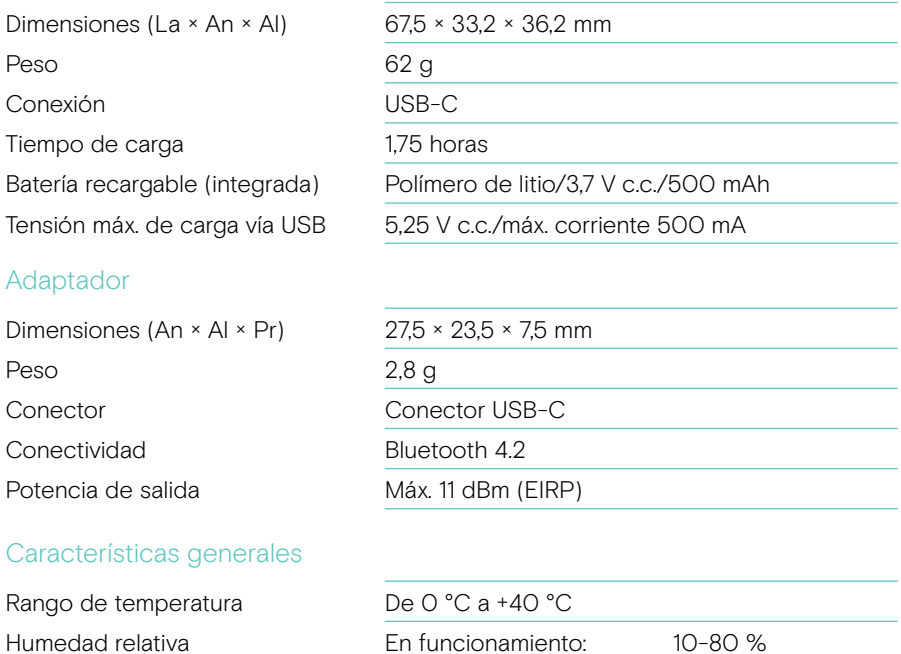

#### Marcas comerciales

La marca denominativa y los logotipos de Bluetooth® son marcas comerciales registradas de Bluetooth SIG, Inc. Todo uso de dichas marcas por parte de DSEA A/S tiene autorización.

Almacenados: 10-95 %

USB Type-C<sup>®</sup> y USB-C<sup>®</sup> son marcas comerciales en propiedad de USB Implementers Forum.

«PlayStation» es una marca comercial o marca comercial registrada de Sony Interactive Entertainment Inc. Del mismo modo, «PS4»/ «PS5» es una marca comercial de la misma empresa.

Las demás marcas comerciales pertenecen a sus respectivos propietarios.

# EPOS

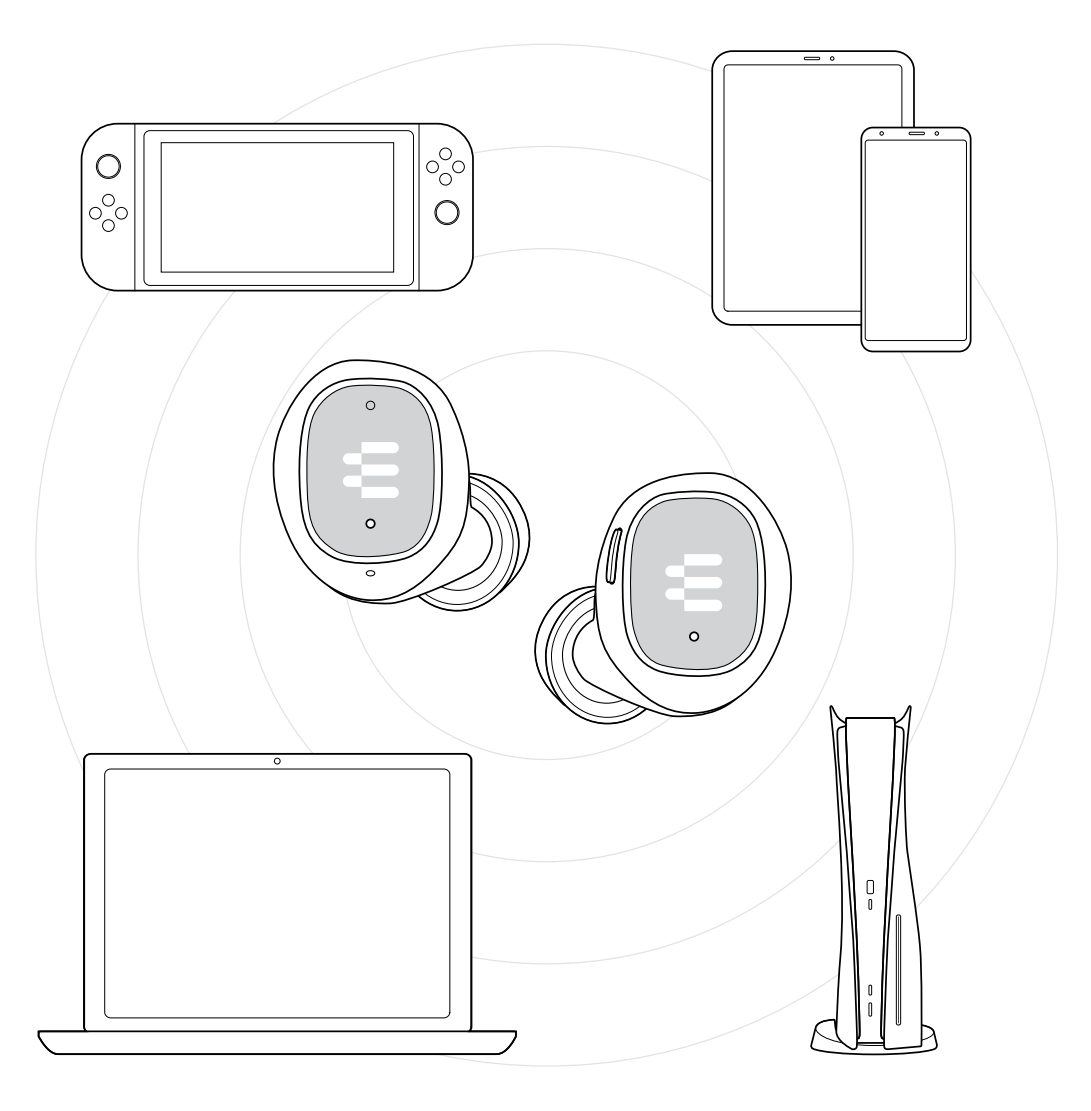

### DSEA A/S

Kongebakken 9, DK-2765 Smørum, Denmark eposaudio.com

Publ. 10/22, A04